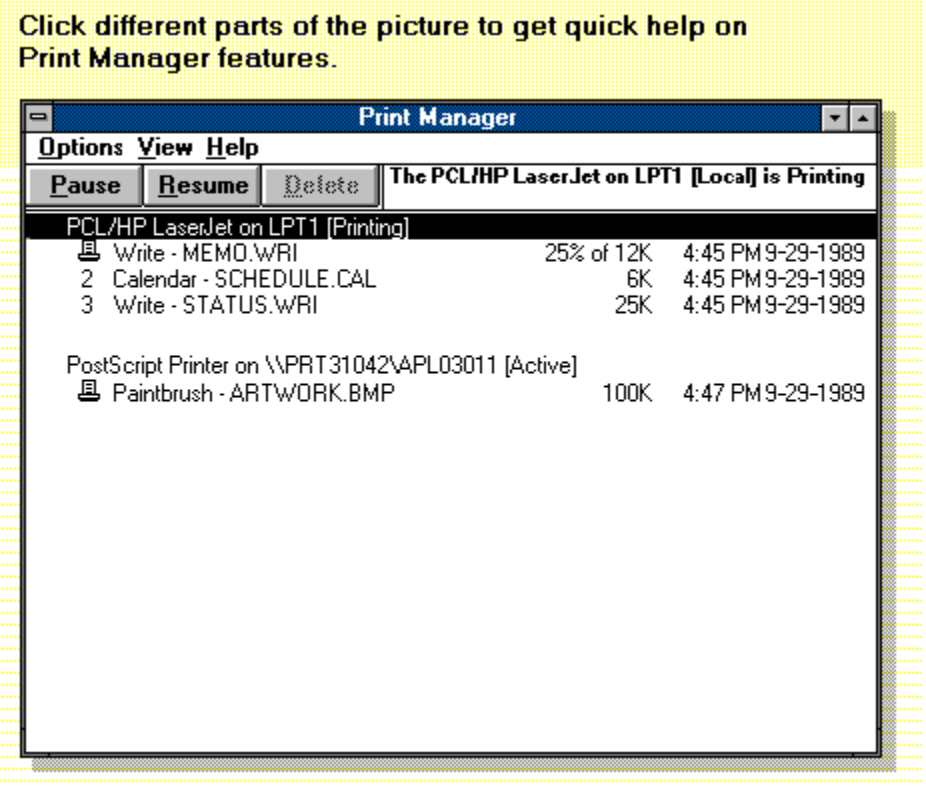

### **Print Manager**

Handles print requests for your printer. Whenever you print a document from a Windows application, the application passes all the printer and font information about the file to Print Manager. Print Manager handles the request in the background while you continue working.

# **application Control-menu**

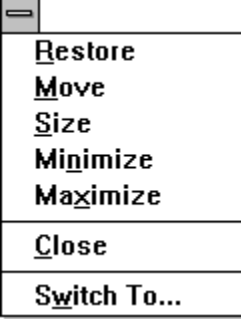

Restores the application window to its former size. Moves the application window to another location. Changes the size of the application window. Shrinks the application window to an icon. Enlarges the application window to its maximum size. Closes the application window.

Starts Windows Task List.

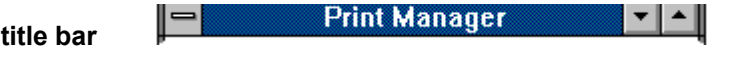

Contains the title of the application running in the window, in this case Print Manager.

Drag the title bar to move the window.

# **Minimize button**

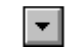

Click the Minimize button to shrink the Print Manager window to an icon.×,

# **Maximize button**

 $\left| \rule{0pt}{10pt} \right.$ 

Click the Maximize button to enlarge the Print Manager window to its maximum size.×,

# **Options menu**  $Q$ ptions

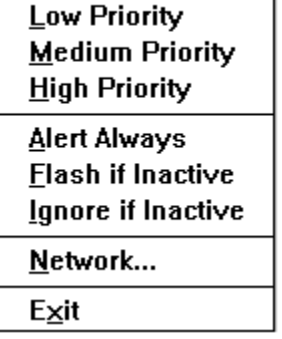

Gives low priority to printing. Gives medium priority to printing. Gives high priority to printing.

Alerts you by displaying a Print Manager message. Alerts you with sound and flashing icon or tirtle bar. Ignores messages if Print Manager is inactive or minimized.

Controls Print Manager interaction with a network printer.

Exits the Print Manager window.

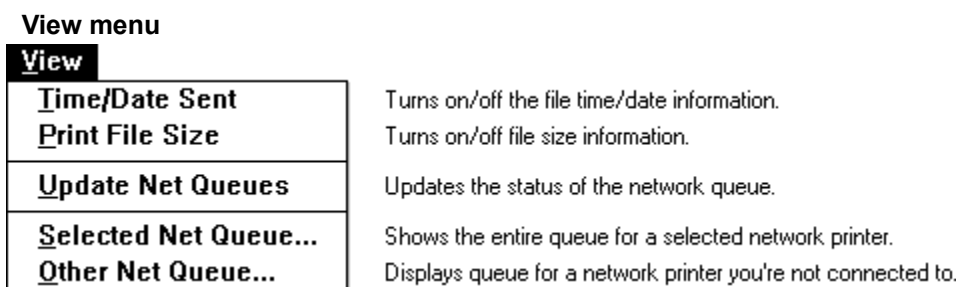

# Help menu

# $HeIp$

 $Index$ Keyboard Commands **Procedures**  $Using Help$ </u> About Print Manager... Displays an alphabetical list of all Help topics. Displays Help on Print Manager key combinations. Displays Help on Print Manager commands. Displays Help on Print Manager procedures. Displays information about Windows help.

Displays important information about Print Manager.

**Options** View  $He$ **menu bar**

Contains the names of all the Print Manager menus.

 $\blacksquare$ Click a menu name to display commands.

### $P$ ause **Pause button**

Interrupts printing. Your ability to interrupt a network queue depends on the specific features the network

supports. Click the Pause button to interrupt printing temporarily.þ.

**Resume button**

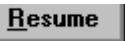

Resumes printing.

k. Click the Resume button to continue printing.

### **Delete button**

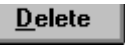

Deletes a file from the print queue. You may not be able to delete a file from a network print queue if your network software does not support this feature.

Click the Delete button to remove a file from the print queue.×.

<u>line i ersin, raseiner ou ri i i froeail is i unund</u>

## **message box**

Shows you details about the active printer including the name of the printer, its location (local or network), its port, and its printing status.

**local printer information line**

PCL/HP LaserJet on LPT1 [Printing]

Displays details about a local printer: the name of the printer, its port, and its current status.

**local file information line**

**图 Write - MEMO.WRI** 

Displays details about the documents in a local print queue.

Select a file information line to perform some operation on it, such as pause printing, resume printing, or cancel the print job.

#### **network printer information line** PostScript Printer on \\PRT31042\APL03011 [Active]

Displays details about a network printer: the name of the printer, its network location, and its current status.

#### **network file information line 图 Paintbrush - ARTWORK.BMP** 100K 4:47 PM 9-29-1989

Displays details about the documents in a network print queue.

Select a file information line to perform some operation on it, such as pause printing, resume printing, or cancel the print job.

## **application window**

The main window for an application, in this case the Print Manager window. The Print Manager application window lets you view important information about printer activity and lets you control items in the queue.

# **window border**

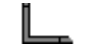

The outside edge of a window.

p. Drag the window border to change the size of the window.